## INNEU ASSRWMS C

on Google+

**Connected Classrooms** is a program from the G+ Education team to provide teachers with the resources to connect their students with experiential learning opportunities, like virtual field trips, on Google+. With internet access, webcams and inquisitive minds, the possibilities are endless.

We can't wait to see what you dream up on Google+.

# Google+ Google+ and Hangouts

- ❏ Set up your Google+ profile
- ❏ Follow friends, educators and organizations
- ❏ Learn about Hangouts vs. Hangouts on Air
- ❏ Watch a Hangout on Air

## Set up your Google+ Profile

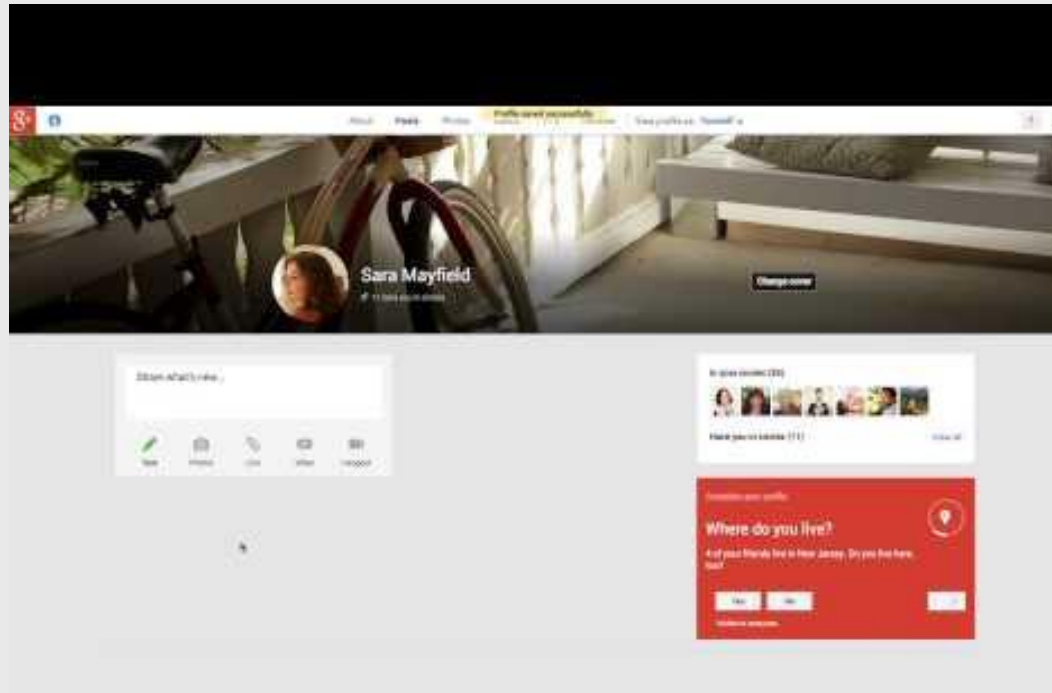

There are no company to the trapital

- [Create a Google account](https://accounts.google.com/SignUp) if you do not have one already
- Navigate to [https://plus.google.](https://plus.google.com/) [com/ w](https://plus.google.com/)hile signed into your account
- Build out your profile with a profile photo, cover photo, and information about your background *(teacher tip: include your school information to connect with other teachers)*

 $\leftarrow$  Double click the video for a quick walk-through.

## Follow Friends, Educators and Organizations through Circles

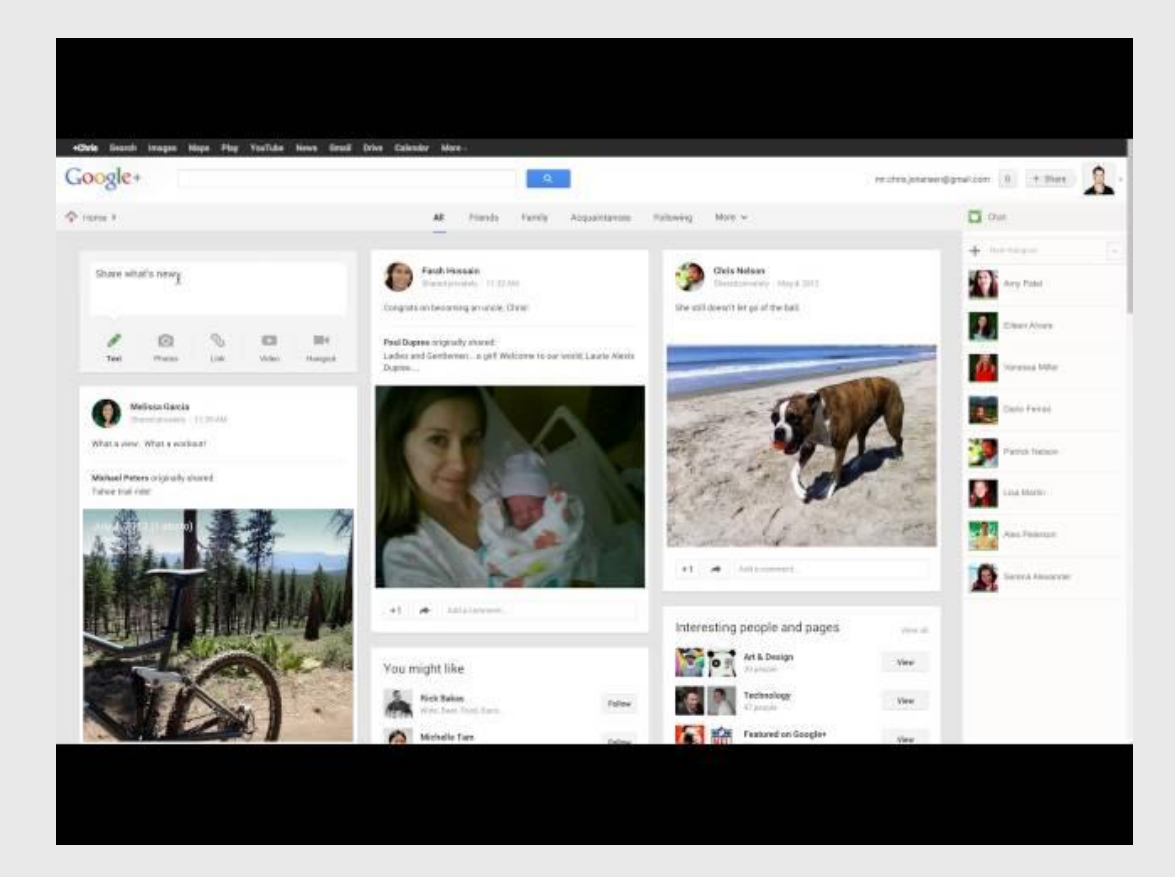

Circles keep you up to date with the people and things that matter to you.

- ❏ Begin by checking out some [personalized suggestions](https://plus.google.com/people/find?e=PersonalizedSul) for people to follow
- ❏ [Add them to a Circle](http://plus.google.com/circles?hl=en&utm_source=lmnavbr&utm_medium=embd&utm_campaign=lrnmre&rtsl=1&gpsrc=selm0)
- ❏ You'll meet some great people from the Connected Classrooms Community so be sure to add them to your Circles

 $\leftarrow$  Double click the video for a quick walk-through.

## Overview of Hangouts and Hangouts on Air

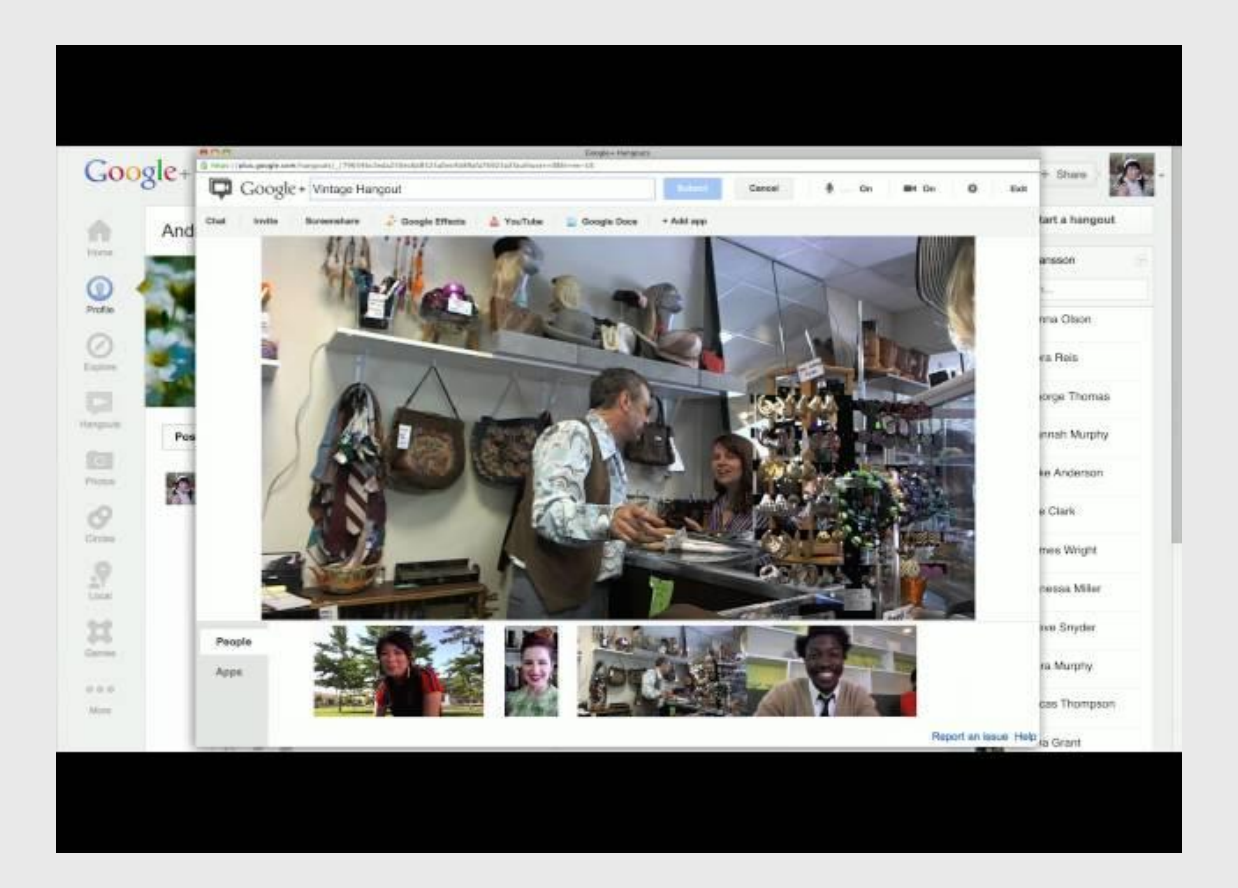

- ❏ Install the [Hangouts Plugin.](https://www.google.com/tools/dlpage/hangoutplugin)
- ❏ Be sure your computer and browser meet the [Hangouts](https://support.google.com/plus/answer/1216376?hl=en) [System Requirements.](https://support.google.com/plus/answer/1216376?hl=en)

 $\leftarrow$  Double click the video for a quick walk-through.

## Learn the Difference between Hangouts and Hangouts On Air

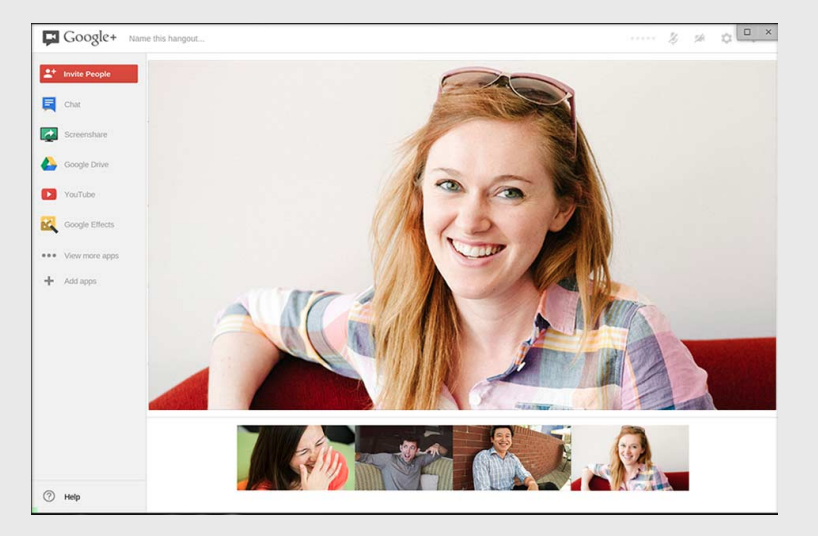

Hangouts:

- Connect with up to 10 people in a **private** video call
- They're not recorded
- Use these for personal conversations that you don't want share to the world

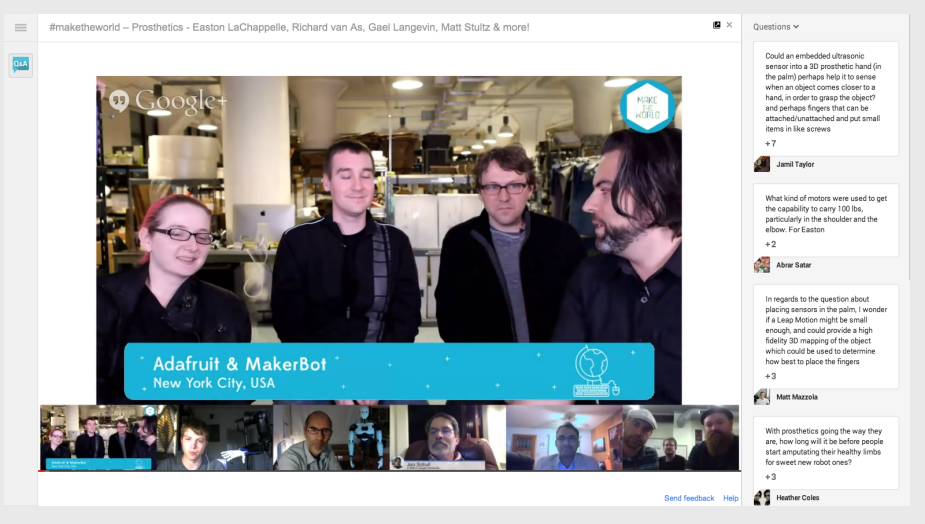

Hangouts On Air

- Connect with up to 10 screens in a **public** video call
- Broadcast live to millions of viewers and have it recorded on your YouTube channel
- Additional apps such as Q&A allow everyone to become part of the conversation

## Watch a Hangout on Air

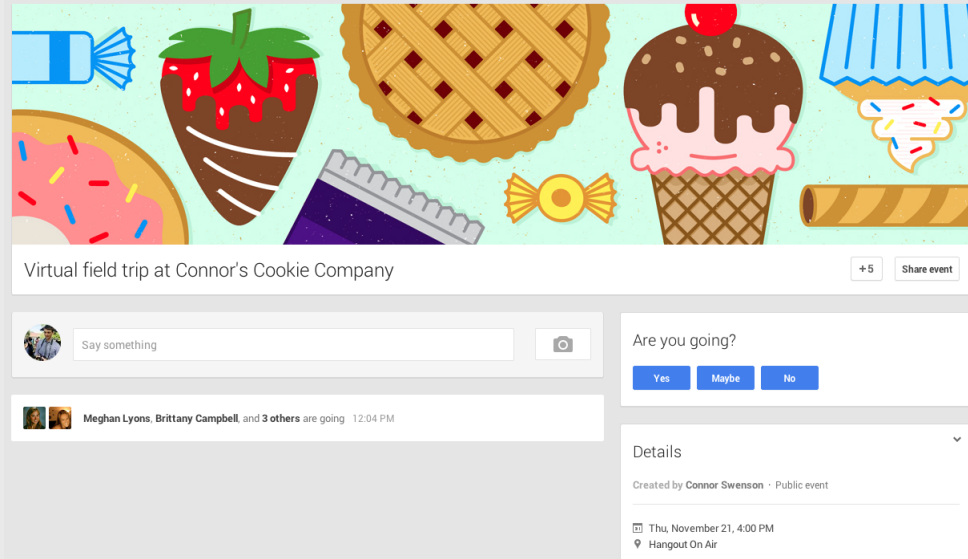

- Find a field trip you're interested in watching with your class on the Connected Classrooms website
- Head over to the G+ Event Page and RSVP

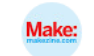

**MAKE** Shared publicly - Oct 17, 2013

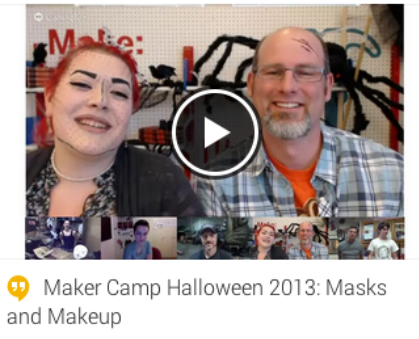

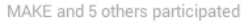

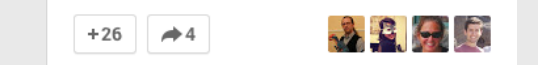

Tune in at the time of the field trip and press play

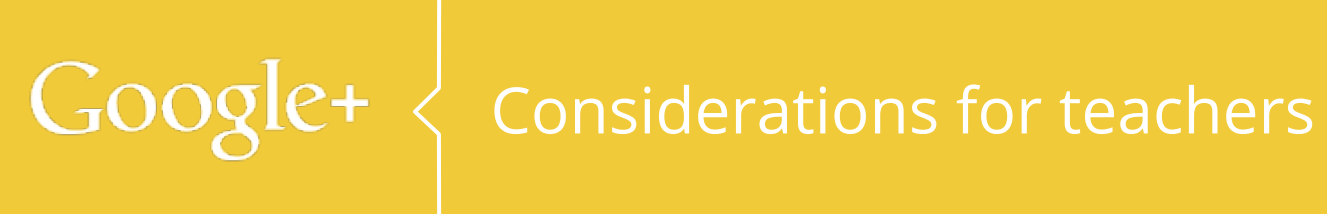

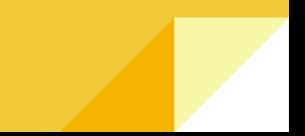

Google+ Hangouts is a powerful tool that enables face to face communication and collaboration across the globe. However, there are certain considerations that classrooms should take into account:

- 1. Is your School and Administration open to Google+ and Hangouts? Do you need to get permission slips signed for the students participating?
- 2. How strong is your internet connection? We recommend 3 mbps download and 3 mbps upload. Click [here](http://www.speedtest.net/) to test your internet connection.
- 3. Do you have a decent webcam and mic? What about a projector?

## Google+ What's next?

## Join the Connected Classrooms G+ Community

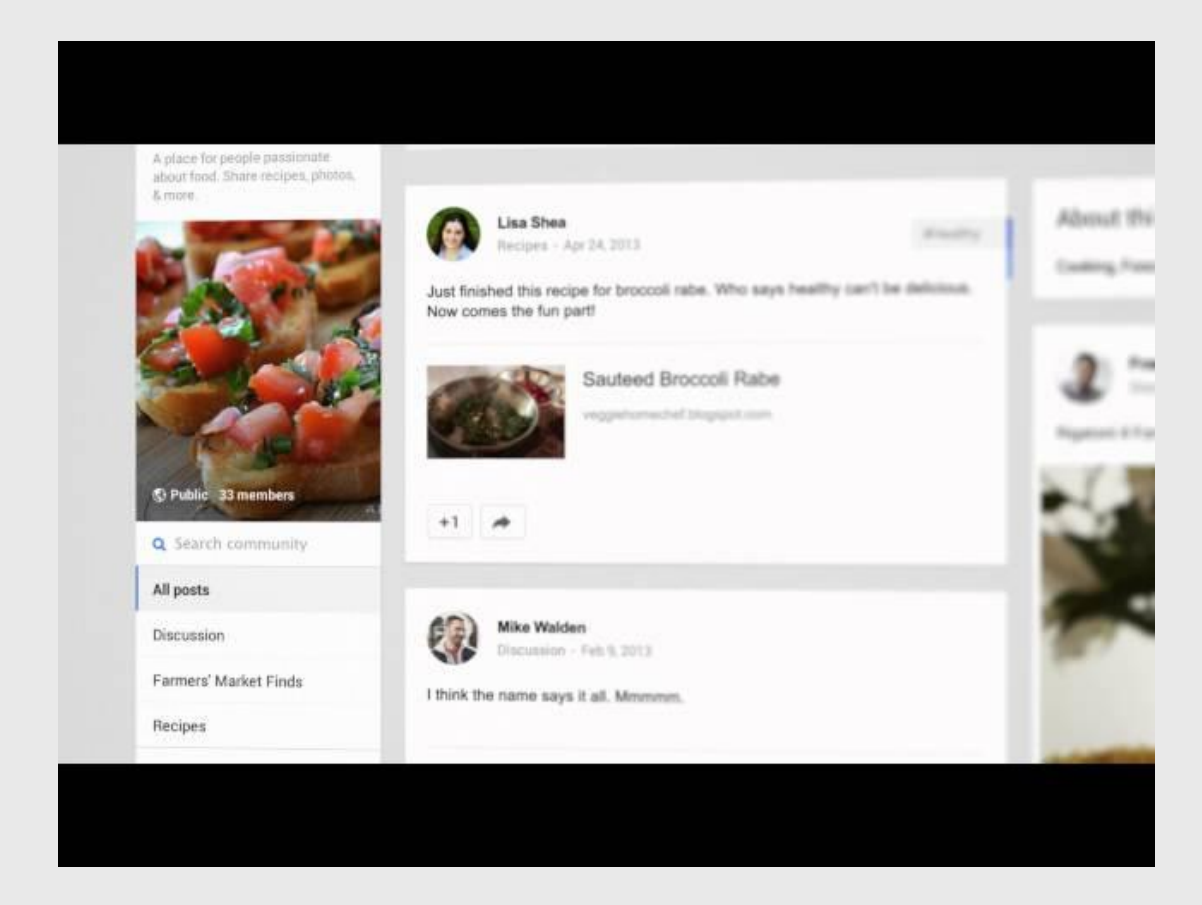

- ❏ After reviewing this deck, make sure to finish submitting [this form](https://docs.google.com/a/google.com/forms/d/1VBv_oS6bQNMS3QmIV4lCV1sU8Js54yOnECATGyl2QN8/viewform)
- ❏ Follow the directions on the form, navigate to the CC Workshop Community, and click "Ask to Join"
- ❏ Share your ideas and insights with your fellow educators!

 $\leftarrow$  Double click the video for a quick walk-through.

## Participate in a virtual field trip

**Connor Swenson MODERATOR** Discussion - Oct 28, 2013

 $\checkmark$ #Fthernet

### Opportunity to join upcoming virtual field trips on Nov. 4

Due to some technical concerns, we have a spot (or two) for classrooms in an upcoming field trip. We're looking for students around 4th grade, probably in the 1st-5th range.

It will be a special event, with three back-to-back field trips, each lasting about 15-20 minutes. The time would be approx. 11:30-1:00 Eastern. Participating classrooms should have the following:

> Access to G+ in the classroom

> Strong Internet connection (pref. hardline/Ethernet)

> Familiarity with Hangouts

Interested? Send me an email asap at connorswenson@google.com

Show less

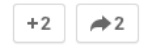

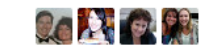

4 comments  $\vee$ 

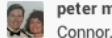

peter moran Yesterday 8:20 AM

I have a 3rd grade class and a 4th grade class interested, but I will be out that day and both teachers are novice to Google+. Both excited about Google Hangouts but new to it. Let me know.

Add a comment...

- 1. Check in the CC Workshop Community for upcoming virtual field trips and signup your class to join
- 2. If you have been confirmed by the host of the virtual field trip to be included in the Hangout On Air, be sure to note the time and date of the event.
- 3. Make sure you have tested all your technical equipment - Video, Microphone, Internet Connection and Hangouts.
- 4. Shortly before the virtual field trip starts you should receive an email with a link to join the Hangout On Air.

Join the Hangout On Air and be sure to smile!

No reason you have to wait to join a field trip. You can launch your own virtual field trip!

### Some Ideas Include:

- Pen Pals
- Language exchange
- Local monuments and attractions
- Learn about traditions and cultures around the world
- Mystery geography hangouts

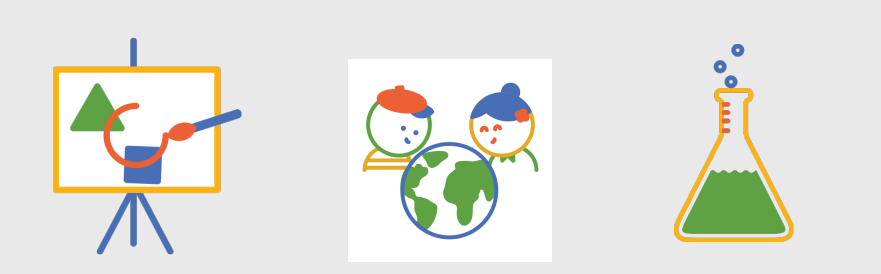

- 1. Contact an organization or teacher that you would like to share a virtual learning experience with
- 2. Choose the time and date and decide whose G+ Page will be hosting the program
- 3. Confirm and create a Google+ Event
- 4. Share the G+ Event with the CC Workshop Community and invite other schools to participate
- 5. Make sure you have tested everyone's technical equipment - Video, Microphone, Internet Connection and Hangouts
- 6. Shortly before start time, the host should send an email to the participants with a link to join the Hangout On Air.

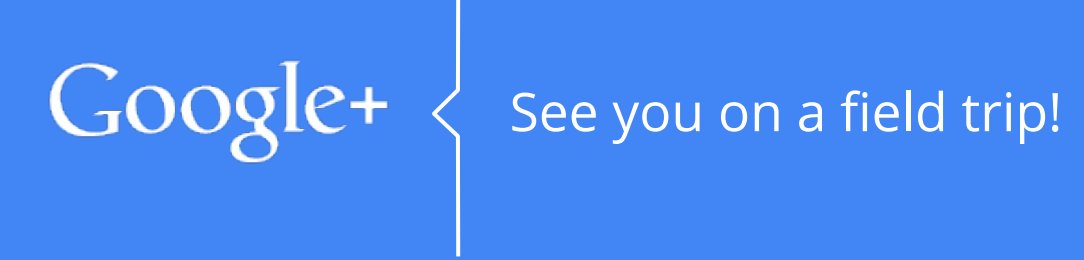

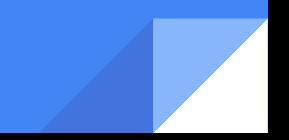